都度指定方式による振込・振替をご利用いただく際に、セキュリティ対策ソフト「SaAT Netizen(サート・ネチズン)」 の導入を必須とさせていただいておりますが、「サート・ネチズン」の起動前に北洋ビジネスダイレクトへログオンすると、 エラーの原因となります。

必ず「サート・ネチズン」の起動をご確認いただいてから、ログオンしてくださいますようお願い申し上げます。

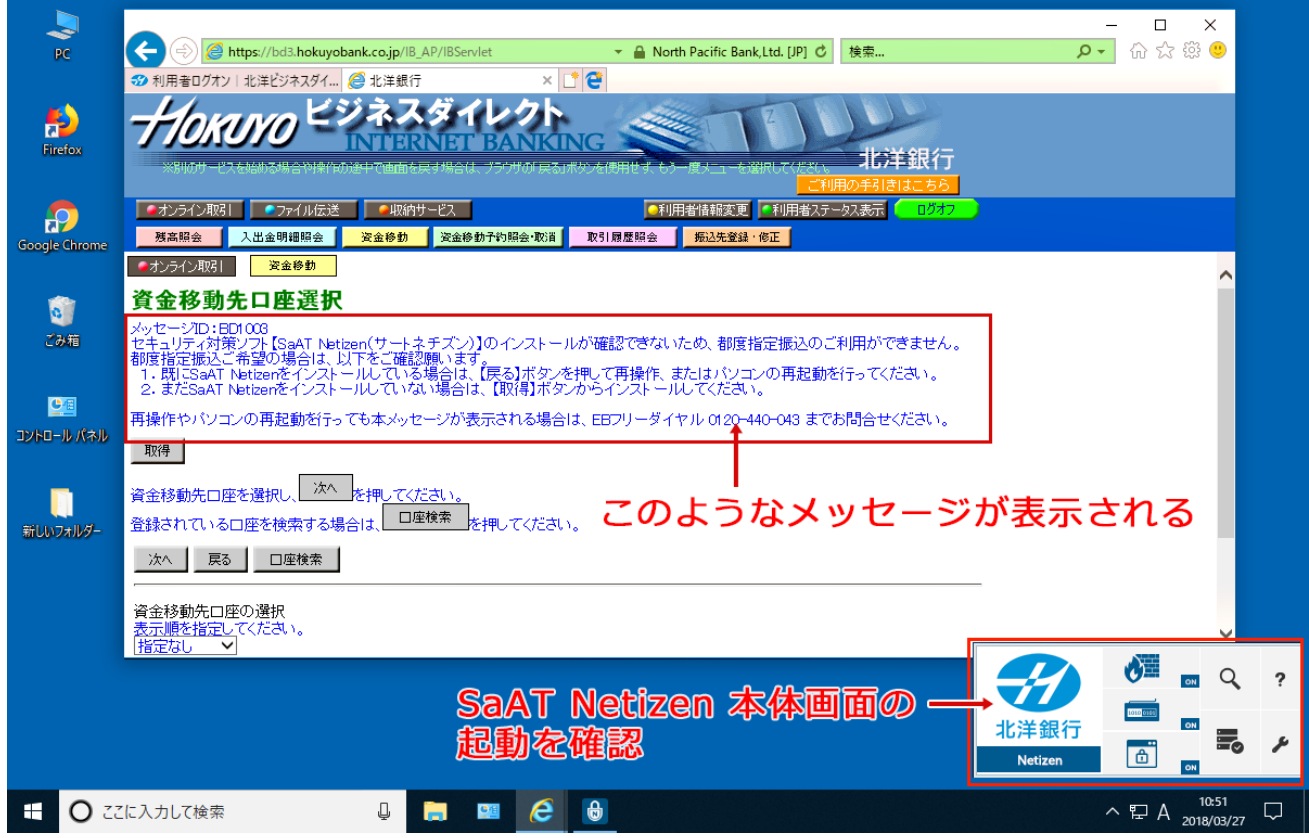

「サート・ネチズン」の本体画面の起動が確認できない場合には、ログオフしてから以下の対処方法をお試しください。 ※前提として、タスクバーのメニュー内に「サート・ネチズン」のアイコンが表示されているかご確認ください。

- 北洋ビジネスダイレクトのトップ画面で Ctrl + F5 キーを押して、ブラウザ (Internet Explorer)の表示を更新する。
- PC を再起動する。

上記をお試しいただいても、SaAT Netizen 本体画面の起動が確認できない場合には、下記「SaAT サポートセンター」 へお問い合わせください。

## メールでのお問い合わせ:

(SaAT サポートセンター宛) saat-sup@netmove.co.jp

## お電話でのお問い合わせ:

(SaAT サポートセンターNetizen 専用窓口) 03-3570-5286 (無料通話)0120-987-903 ※固定電話、IP 電話のみ 自動音声案内では「4」をご選択ください。 【受付時間】月~金 8:00~22:00 / 土・日 8:00~19:00 ※祝日、年末年始を除く